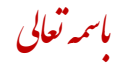

## **نحوه ثبت نام در سامانه فراگیر آموزش**

## **-1 ورود به سامانه مدیریت یکپارچه آموزش به آدرس : ir.haj.edu**

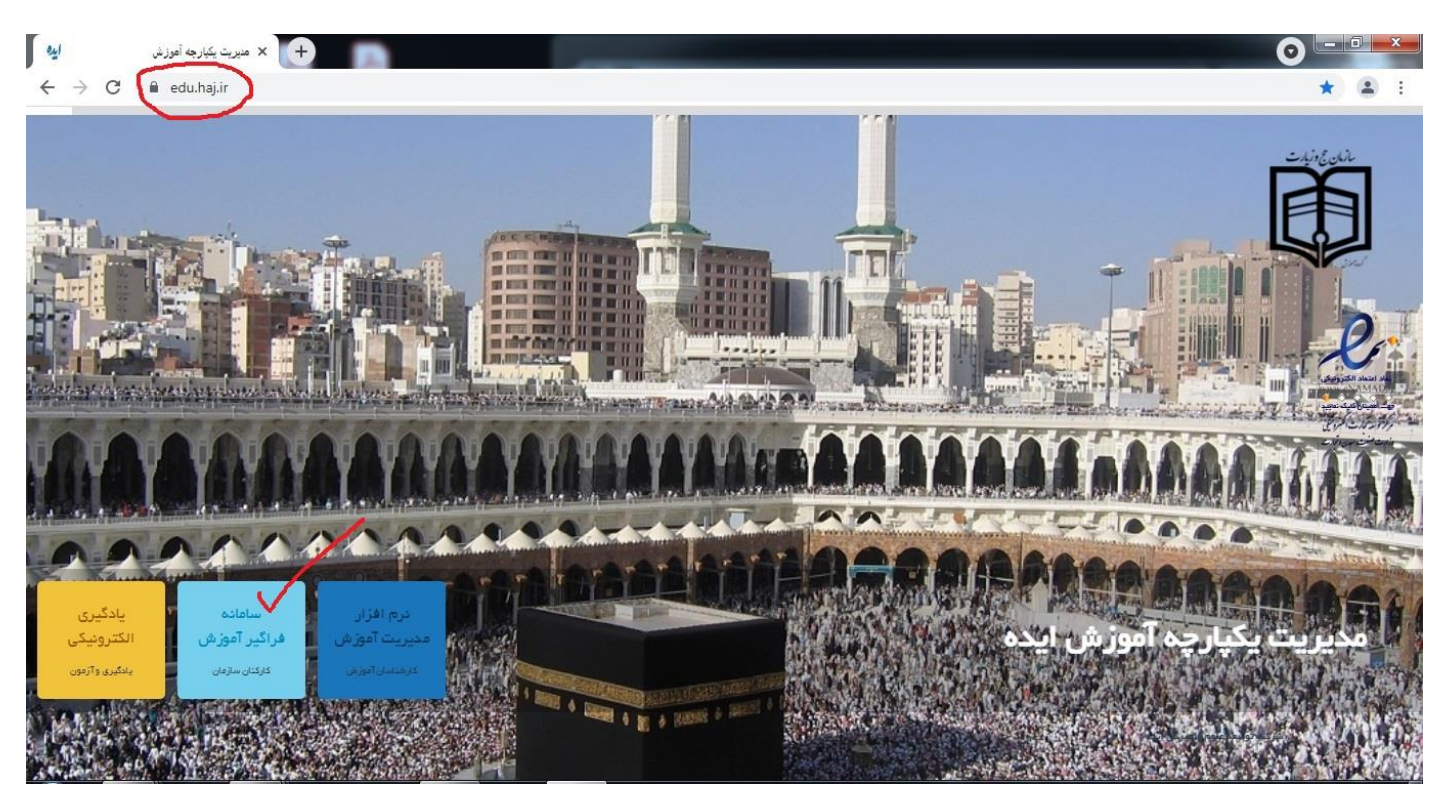

-2 انتخاب سامانه فراگیر آموزش

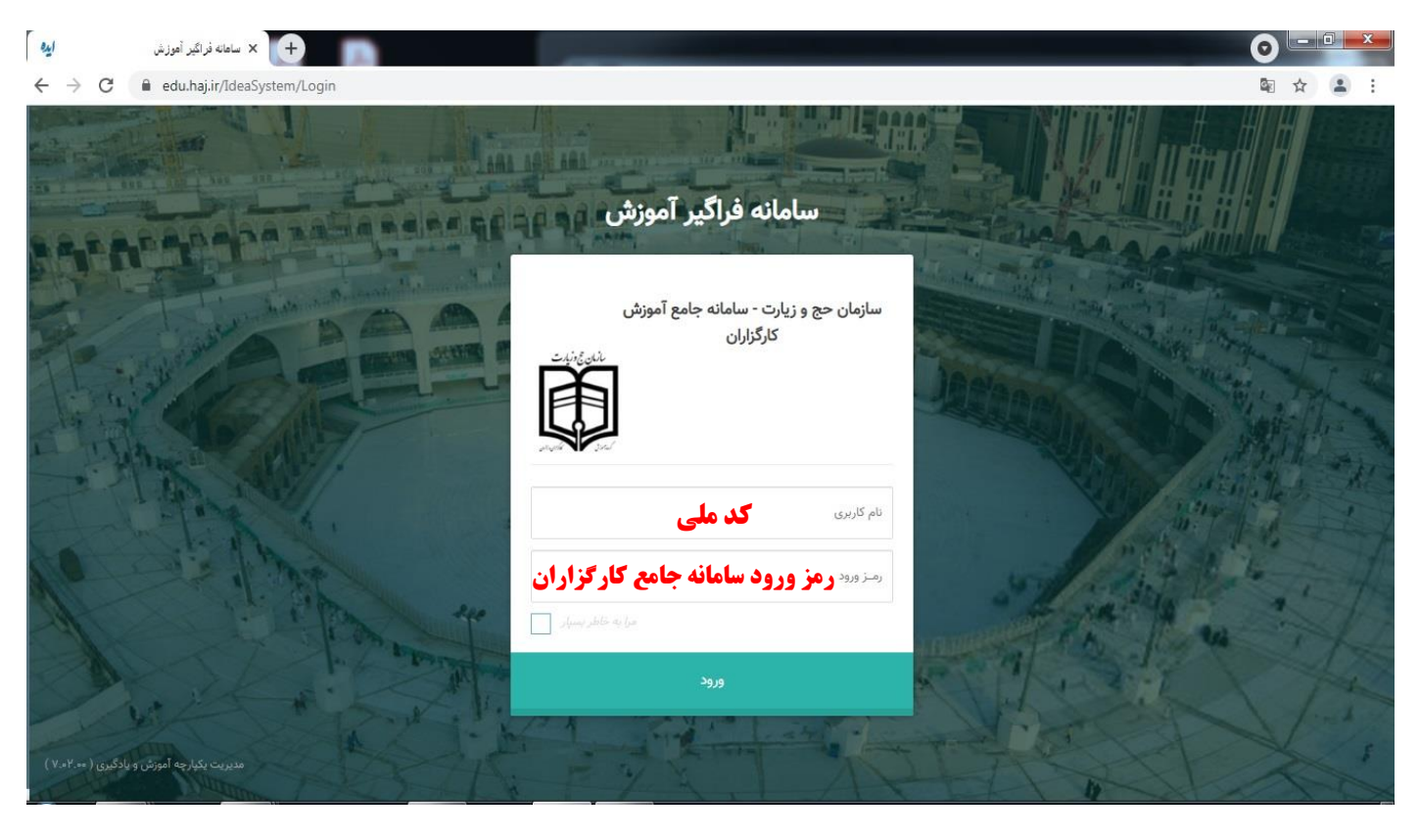

-3 انتخاب درخواست آموزش : در این قسمت دروس مورد نیاز شما طبق فراخوان اعالم می گردد . پس از انتخاب دروس مورد نظر در صفحه بعد بایستی دروس انتخاب شده تایید گردد .

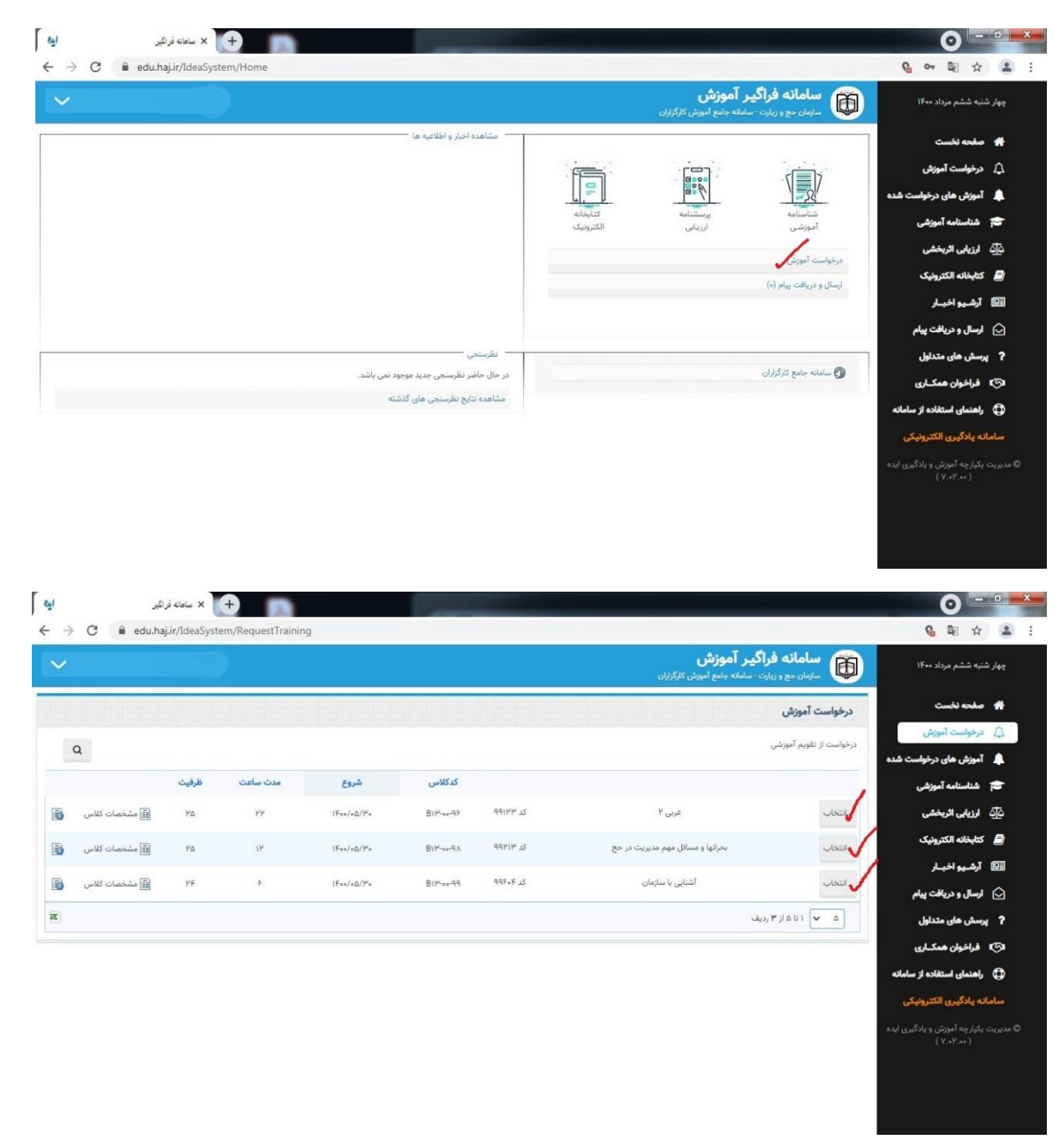

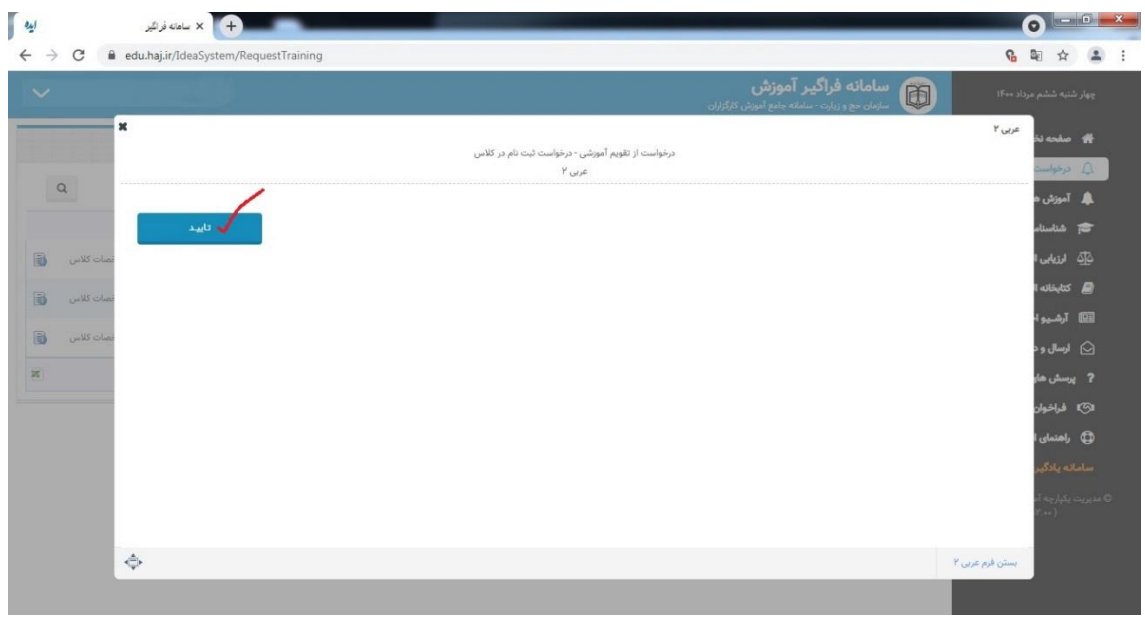

-4 پس از تایید دروس انتخابی توسط فراگیر این اطالعات در واحد آموزش کارگزاران بررسی می گردد و پس از تایید توسط واحد آموزش در قسمت **شناسنامه آموزش** – **پرداخت شهریه** قابل رویت می باشد و بایستی ظرف 72 ساعت شهریه واریز و ثبت نام قطعی گردد .

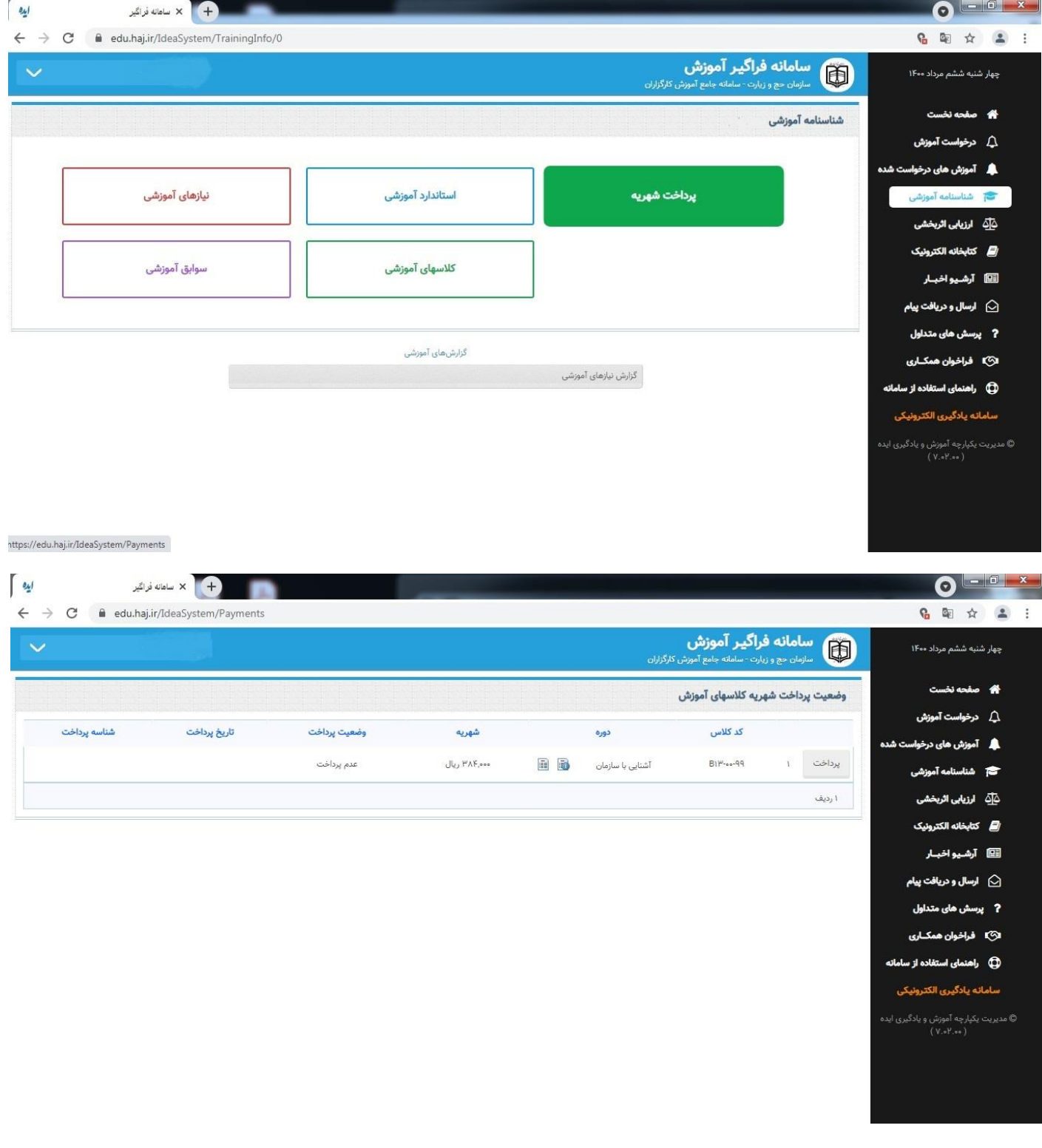